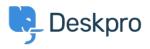

Knowledgebase > Using Deskpro > Admin > Hide Option to Upload an Account Photo in Help Center

Hide Option to Upload an Account Photo in Help Center Karsten Lloyd - 2023-08-24 - Comments (0) - Admin

If you would like to hide the Upload Picture option from the Account page on the Help Center, follow the steps below.

×

- 1. Go to Admin > Help Center > Help Center Design.
- 2. Click on the Open Template Editor button under the Template Editor header
- 3. Open the **User/register.html** in the <u>Template Editor</u> by opening the **Template** dropdown, hovering over **Portal**, and then clicking on **User/profile.html**.

×

×

×

4. You will need to remove the section of HTML that loads the 'Upload Picture' button.

The section that needs to be removed is between lines 60 - 65, as you can see below.

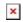

 Save the template change at the bottom of the template editor. This will now remove the Upload Picture option from the Account page.

If you ever need to add this option back, simply go to the template and revert the changes.